## **Зарегистрируйтесь с любого устройства на сайте [https://www.books-up.ru](https://www.books-up.ru/)**

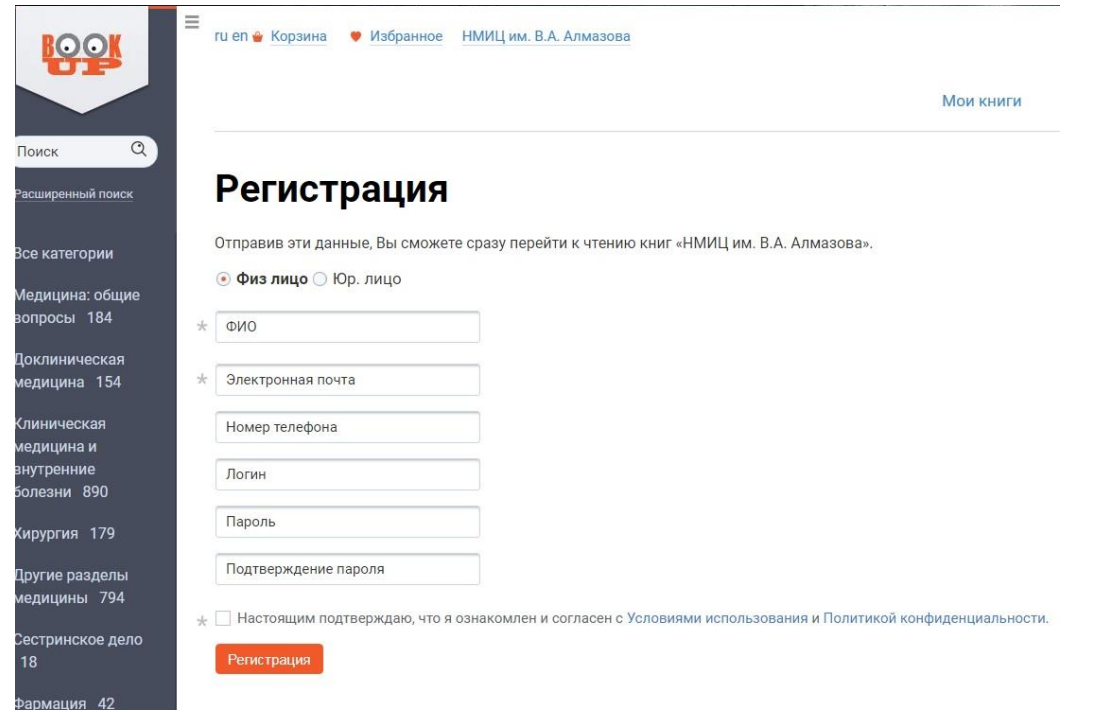

### **На вашу электронную почту придет письмо со ссылкой для подтверждения регистрации**

Регистрация на books-up.ru

BookUp Сегодня, 16:56 Кому: вам

Поздравляем с успешной регистрацией на сайте books-up.ru. Для подтверждения вашего логина и пароля перейдите по следующей ссылке https://www.booksup.ru/ru/entrance/0b720629a454a3250bfb45ce48182086/. В дальнейшем вы так же сможете использовать данную ссылку для быстрого входа на сайт.

## **Войдите в личный кабинет и зайдите в раздел "Мои организации"**

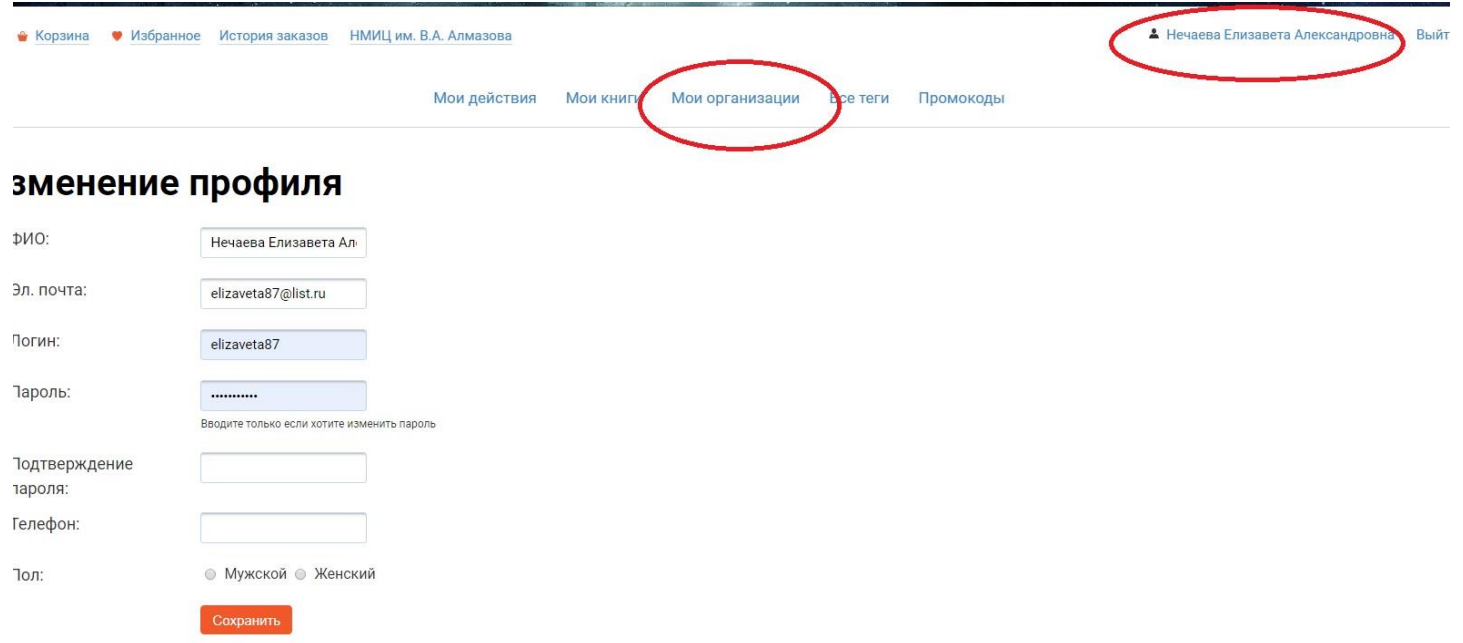

#### **В графе Новый запрос выберите название нашего учреждения -**

#### **НМИЦ им. В.А. Алмазова**

#### **и нажмите отправить запрос + необходимо добавить фото вашего студенческого билета или другой документ, подтверждающий личность.**

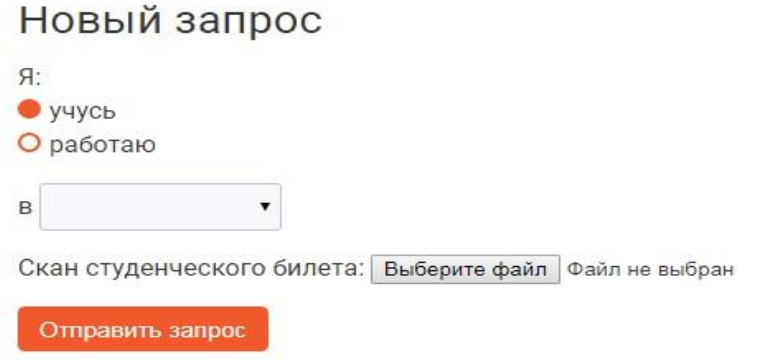

Затем вы увидите таблицу **Отправленные запросы** , администратор подтвердит ваш запрос в течение суток, и у вас появится доступ к полной коллекции книг с любого устройства.

# Отправленные запросы

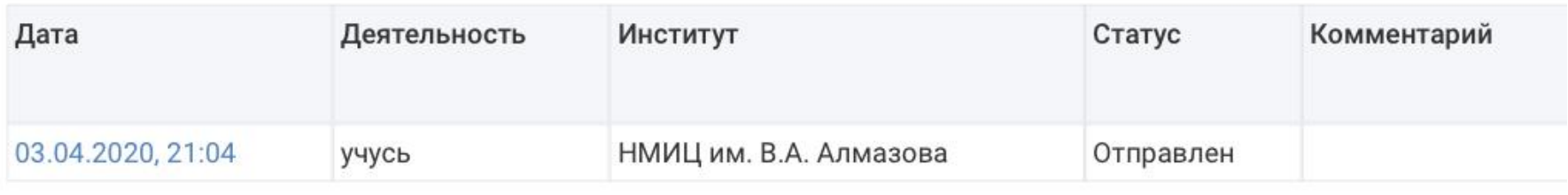